**3. Login und Logout ===================**

**UNIX ist ein freundliches Betriebssystem. Es bestimmt allerdings selbst, mit wem es befreundet ist.**

**UNIX benutzt Authorisierung und Authentifizierung.** 

 **Authorisierung:**

 **Nutzerkennung (Nutzer−ID, Login−Name, Account, Nutzername) Ist öffentlich. Kann man jederzeit im System abfragen und darf/muss man sogar an andere verteilen:**

 **z.B. im 1. Teil der Mail−Adresse**

 **Wird vom Systemadministrator vergeben. Ist eineindeutig. Nach Außen: Zeichenkette in der Regel 8 oder mehr Buchstaben Nach Innen: Integer−Nummer (in lokalen Netzen eindeutig!!!)**

 **z.B. sbell −−− 19200**

 **Gespeichert in der Datei /etc/passwd, in der NIS−Map "passwd" oder LDAP−Datenbank.**

**09/30/15**

 **3.Login<sup>3</sup>**

 **Authentifizierung:**

```
 Einweg−Kodiertes Passwort (crypt, MD4, MD5, SHA1, SHA256). Wird der Nutzerkennung zugeordnet. 
 Das kodierte Passwort wird gespeichert. Passwort ist immer geheim zu halten,
 sollte niemals weitergegeben werden, sollte regelmäßig geändert werden, sollte nicht zu einfach sein 
 (Name des Freundes oder der Freundin, der eigene Name, Städtenamen, 
 Wörter aus Wörterbücher − Duden) muß mindestens eine Ziffer enthalten,
 muß mindestens eines der folgenden Sonderzeichen 
 ! " # $ % & ' ( ) * + , − . / : ; < = > ? @ [ ] \ ^ _ { } ~  enthalten,
 muß mindestens 8 Zeichen lang sein. Speicherung erfolgt in verschlüsselter Form im File /etc/passwd, 
 im File /etc/shadow, in der NIS−Map "passwd" oder LDAP−Datenbank. Für Neugierige: grep sbell /etc/passwd 
 grep sbell /etc/shadow
 ypcat passwd | grep sbell
 ldapsearch −x −h repl211 −b \
 ou=all,dc=informatik,dc=hu−berlin,dc=de \ uid=sbell
 ldapsearch −x uid=sbell # Linux ldapcat passwd sbell
```
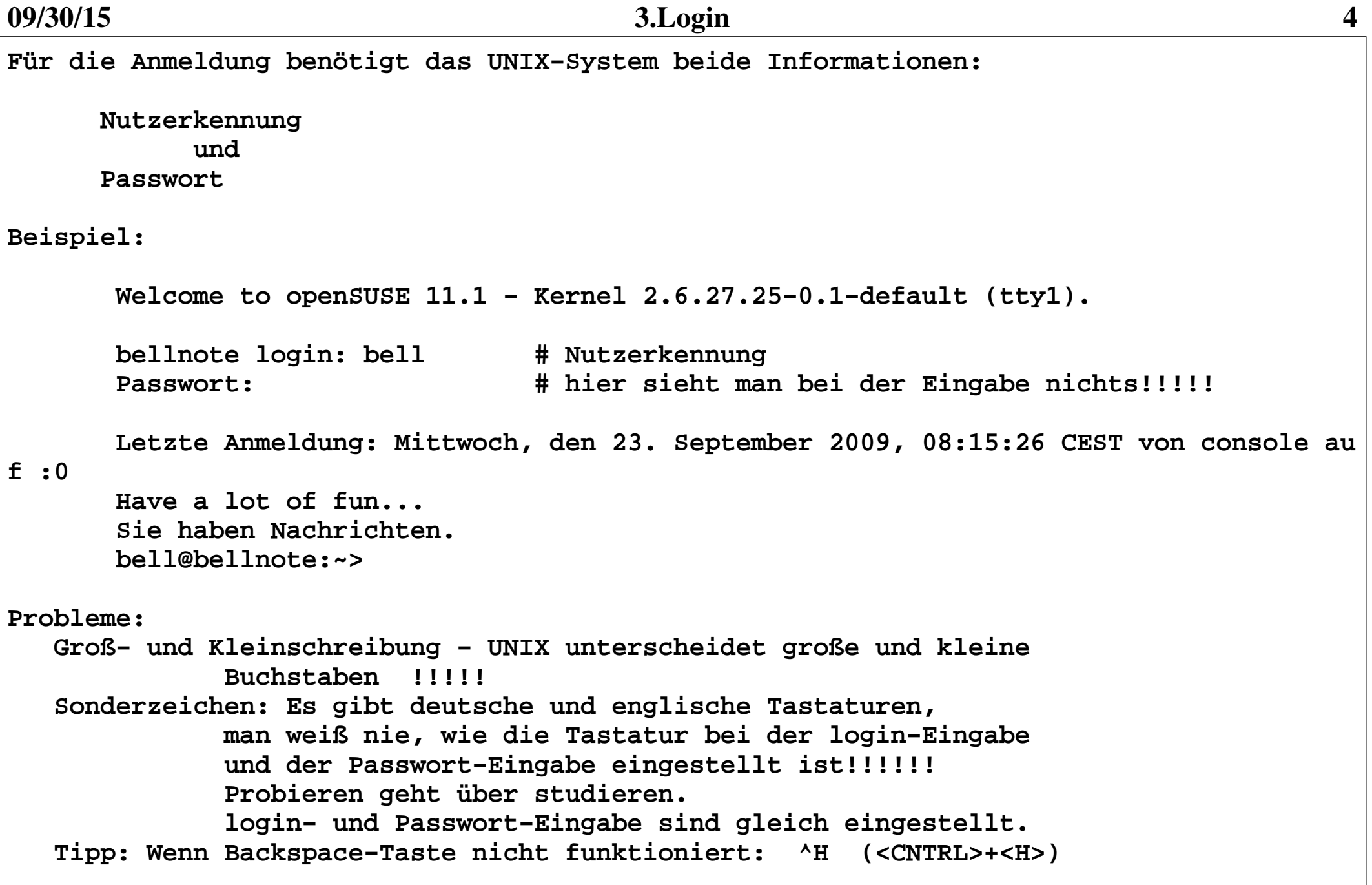

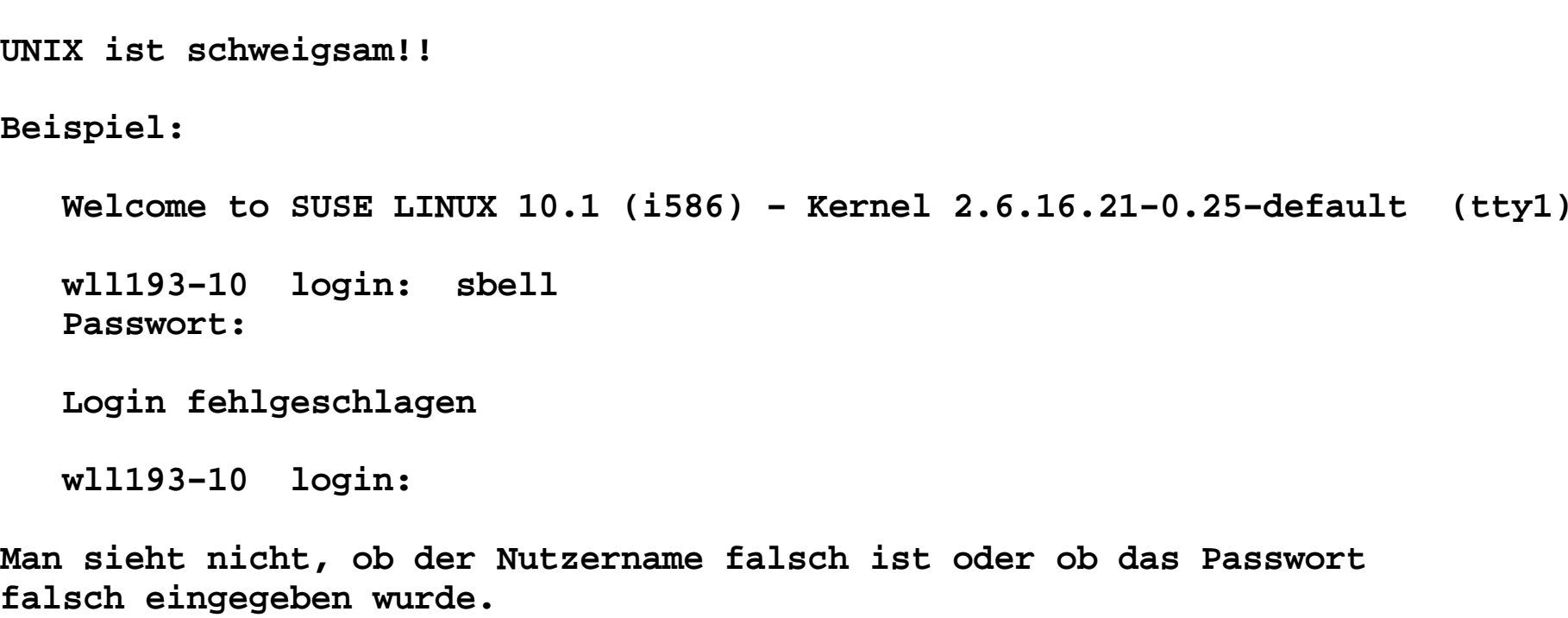

**Login am graphischen Schirm−−−−−−−−−−−−−−−−−−−−−−−−−−−**

**Besonderheiten bei SUN−RAYS:**

 **Sondertasten:**

```
 <Alle drei Lautsprechertasten> − Anzeigen des Zustandes IP−Adresse des Sun−Rays: 192.168.128.43 (verändert sich) MAC−Adresse des Clienten: 00144F7F5E0B (stabil)Verschlüsselung: Schloß<br>Server-Adresse: 192.168

 Server−Adresse: 192.168.128.11 (verändert sich) 192.168.128.13 − condor, 192.168.128.14 − adler 192.168.128.15 − rabe, 192.168.128.16 − star <Ctrl+Alt+Mond> <Ctrl+Mond> − reboot des Clienten <Lautsprechertast aus> − Lautsprecher an/aus
 <Lautsprechertast leiser> − Lautsprecher leiser
 <Lautsprechertast lauter> − Lautsprecher lauter
```
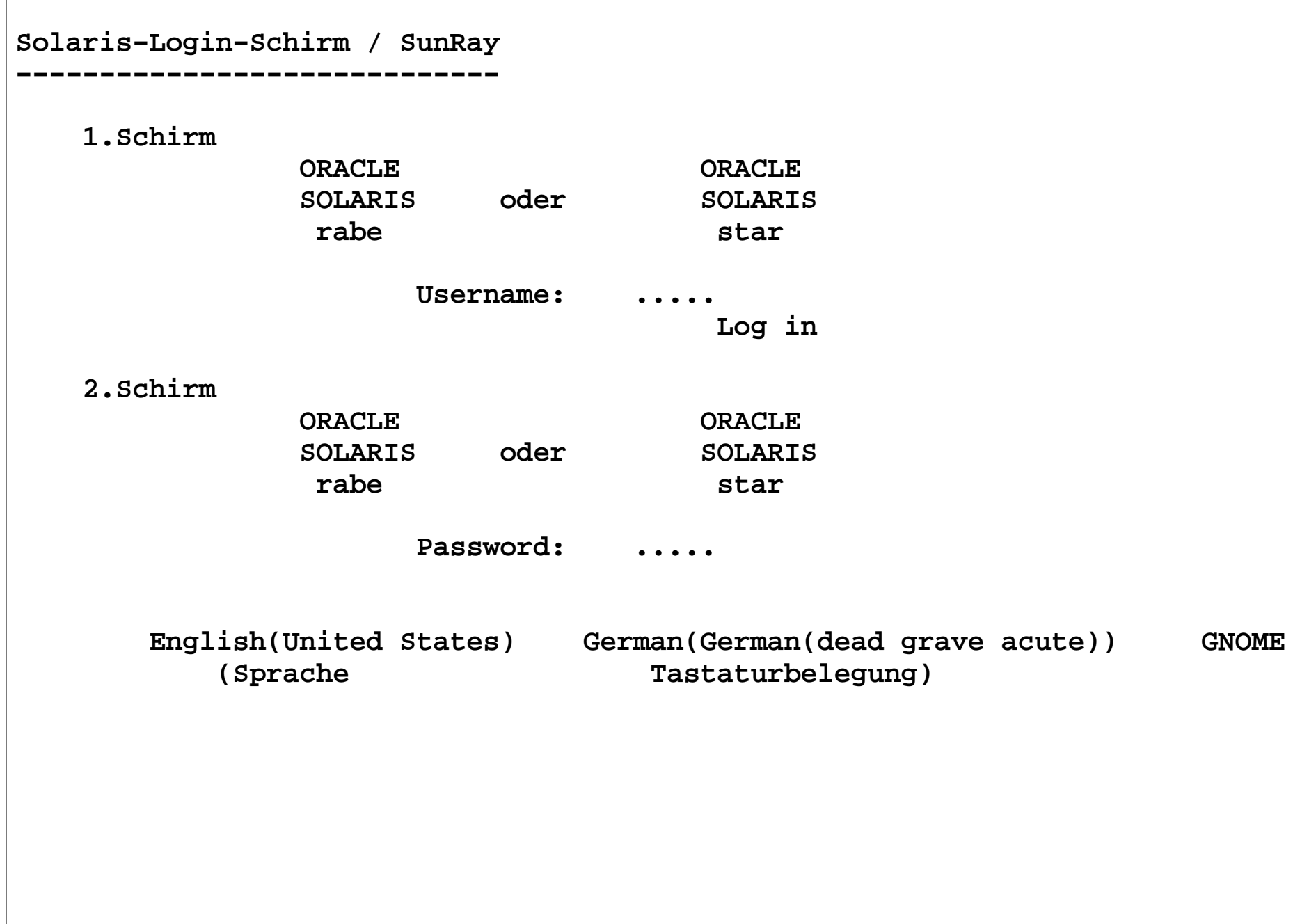

**SUN−RAY−Tuning− − − − − − − Die Arbeit der Sun−Rays kann man beschleunigen, wenn man einmalignicht benötigte Dienste abschaltet. Anklicken: System Preferences Startup Applications Startup Programs Folgende Dienst sollten abgeschaltet werden: IBUS Network Auto−magic Manager Power Manager System Monitor Time Slider Update Manager User folders update Options Abschalten: Automatically remember running applications when logging outWeiteres kann man bedenkenlos abschalten − probieren!!!Man kann alles wieder einschalten.Die Einstellungen werden beim nächsten Login wirksam.**

**Linux Login Schirm−−−−−−−−−−−−−−−−−− An einem Linux−Rechnern direkt oder an einem SUN−RAY nach der Wahl eines Linux−Rechners : (Applications/Internet/OpenSuse gruenau1) oder Kommandozeile: gruenau1 (gruenau2) Sitzungsart:**Standard  **Standard − Systemstandard − KDE Benutzerdefiniert − Letzte gewählte Sitzungsart IceWM − Ice KDE − empfohlen!!!! KDE Plasma Workspace KDE Plasma Workspace (failsave) Abgesichert System Verbindung schließen Beenden Benutzername Eingabe des Nutzernamen Passwort Eingabe des Nutzerpasswortes Achtung!!! Beim ersten Mal eventuell zwangsweise Festlegung der Oberfläche notwendig!!!! Kann etwas länger dauern. Virtuelle Bildschirmgröße bei Login von SUN−RAY ändern: Rechte Maustaste, Befehl ausführen, Eingabe von "xterm" Im Fenster: "xrandr −s 1024x768" ausführen**

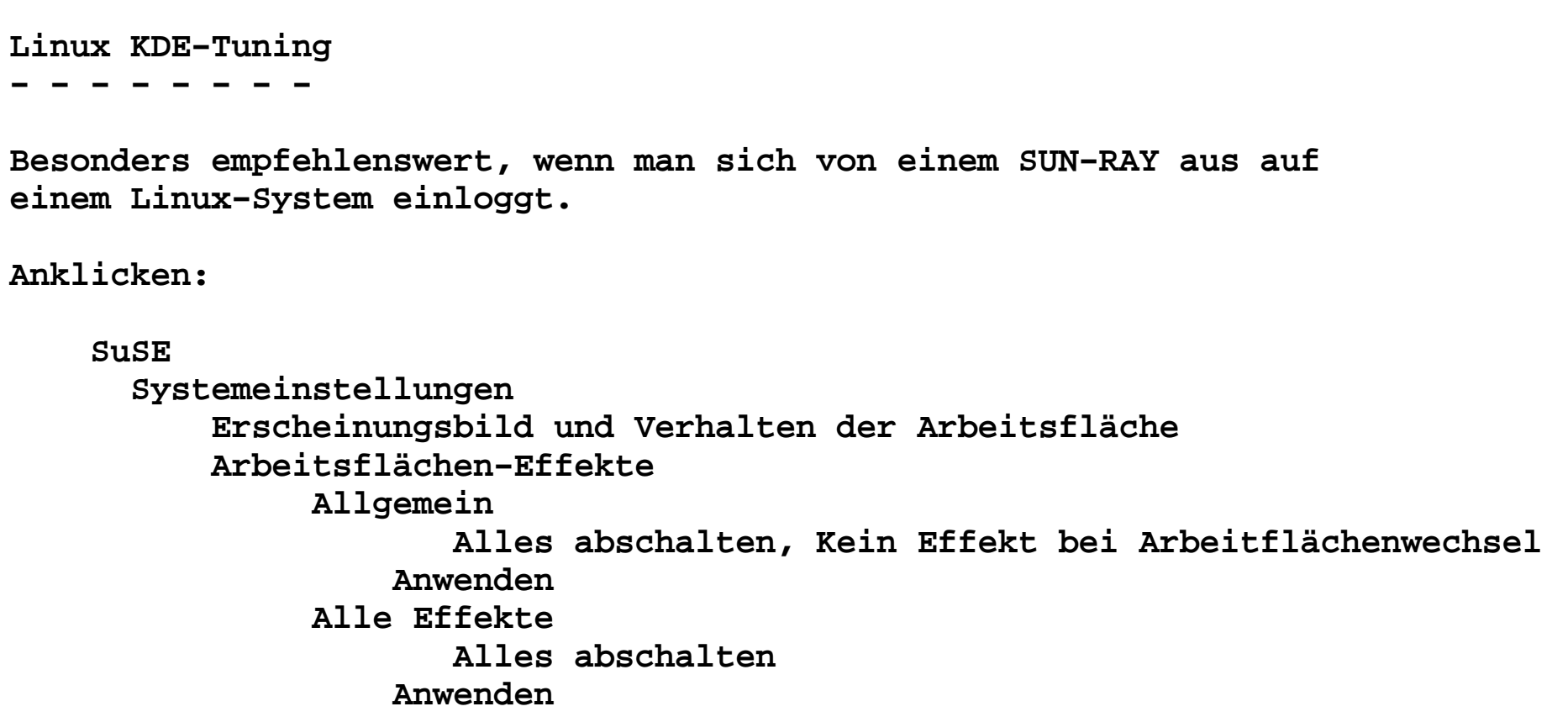

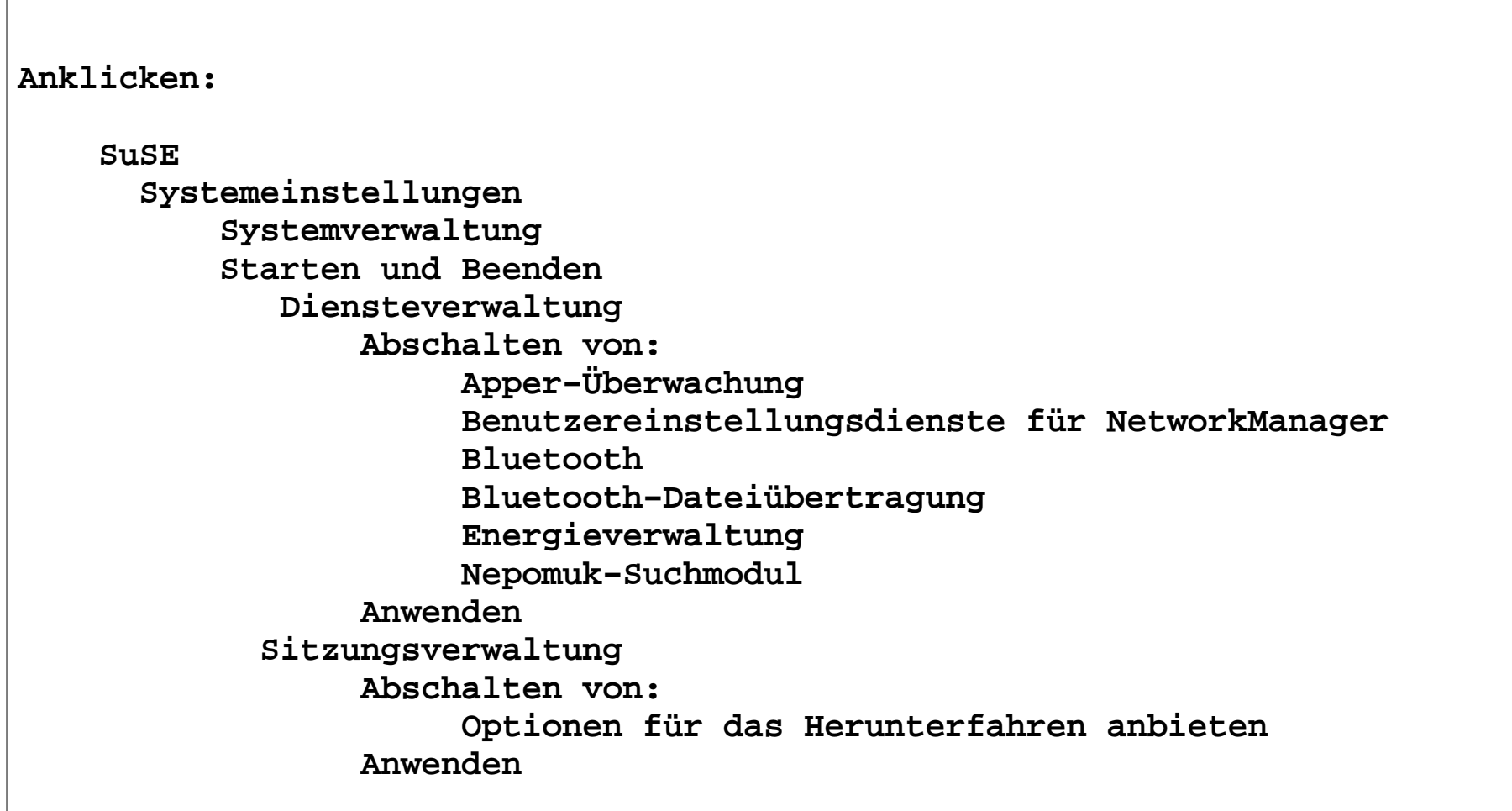

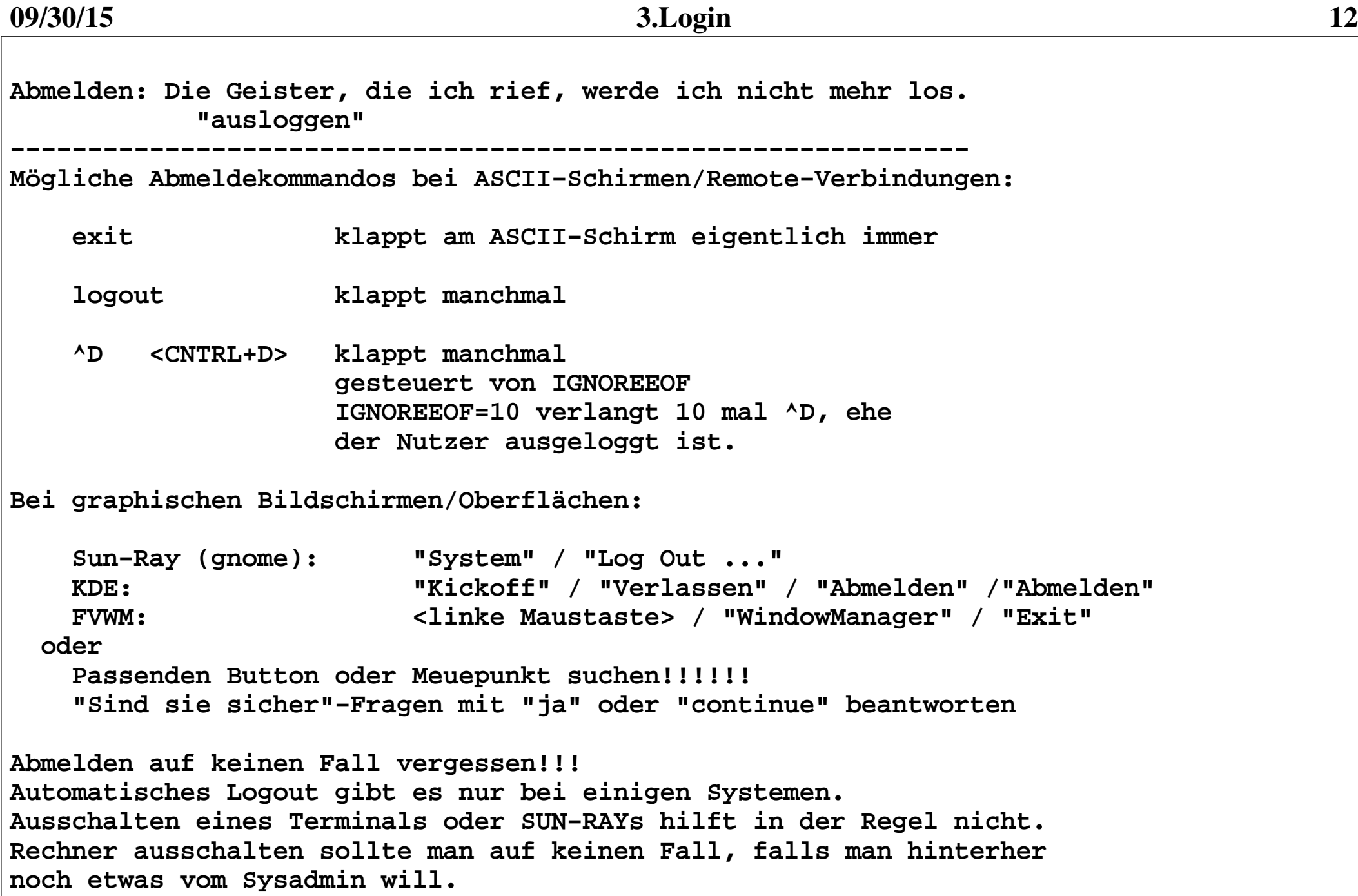

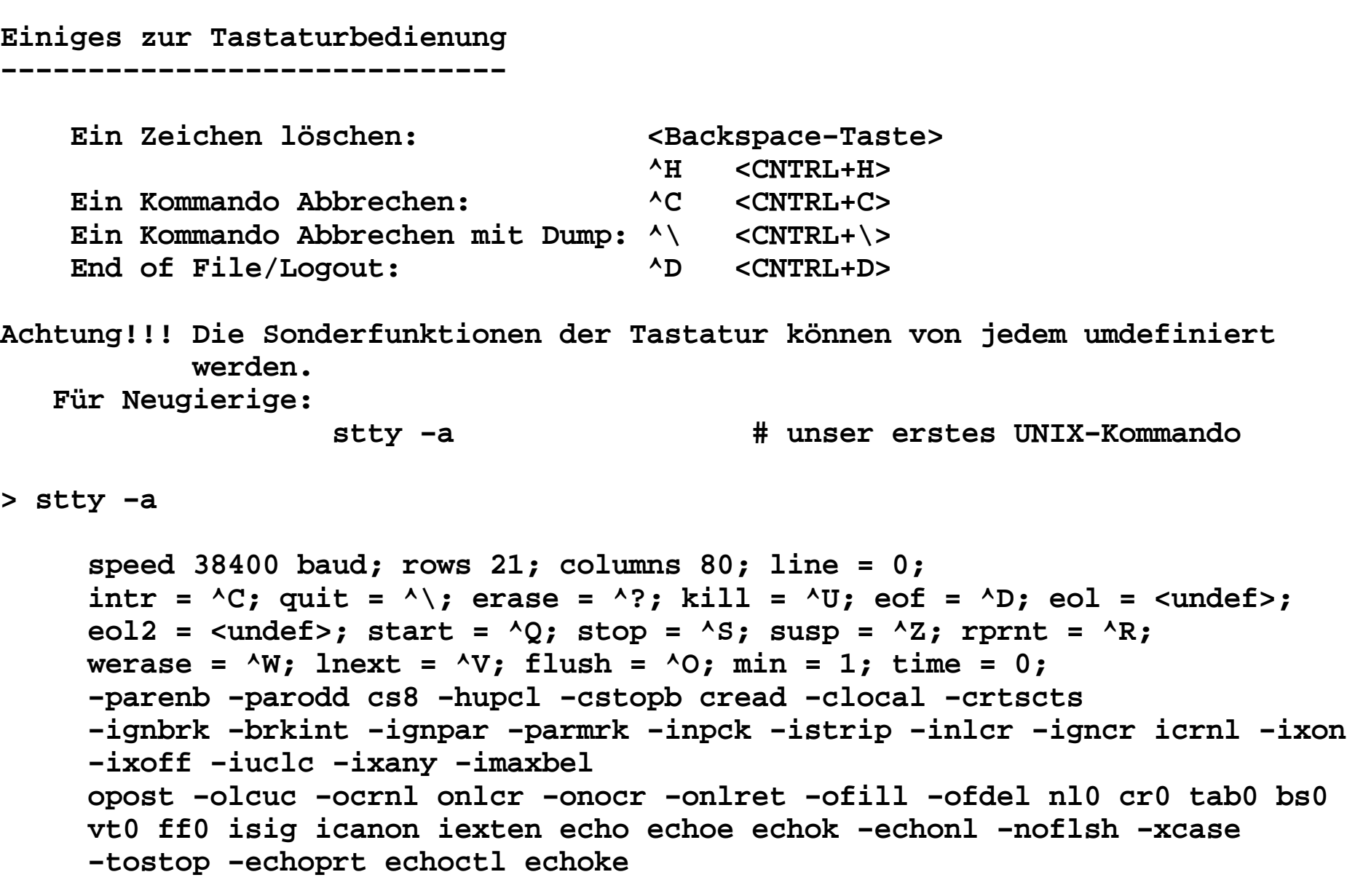

```
Der erste Blick hinter die Kulissen−−−−−−−−−−−−−−−−−−−−−−−−−−−−−−−
Kommando: id − Ausgabe der Identität eines Nutzers (Nutzernummer und Gruppenzugehörigkeiten)Syntax: id [−a][−g ][−G ][−u ][−n ][−r ][−−help ][Nutzername]Beschreibung: Ausgabe von Informationen über den aktuellen Prozeß, wenn kein Nutzername angegeben ist. Wer ist man selbst und welche Zugriffsrechte hat man.  Unter Unix kann man seine Identität ändern!!!!!!! −a alles (Solaris, Linux)
 −g effektive Gruppennummer (EGID) (Linux, Solaris /usr/xpg4/bin/id)
 −G alle Gruppenzugehörigkeiten (Linux, Solaris /usr/xpg4/bin/id)
 −u effektiver UID (Linux, Solaris /usr/xpg4/bin/id)
 −n Ausgabe als Name (bei −ugG) (Linux, Solaris /usr/xpg4/bin/id)
 −r wirklicher UID (Linux, Solaris /usr/xpg4/bin/id) −−help (Linux)Beispiele:
 id sbell # fuer Nutzer sbell
 id −a # fuer aktuellen Aufrufer (Solaris,Linux)
 id −u # fuer aktuellen Aufrufer (Solaris,Linux)
```

```
Kommando: who − Wer ist im System aktivSyntax
 who [−a][−b][−d][−H][−l][−m][−p][−q][−r][−s][−t][−u][−−help]Beschreibung:
 Ausgabe der im System angemeldeten Nutzer unter verschiedenen  Aspekten. −a, −−all -b, -bootZeit des letzten Rechnerstarts (»system boot«)
   −H, −−heading Kopfzeile mit Spaltenbezeichnungen ausgeben −l, −−login print system login processes
 −−lookup versuchen, den Rechnernamen mittels DNS auflösen  −r, −−runlevel aktuellen Runlevel ausgeben
 −s, −−short nur Namen, Leitung und Zeit ausgeben (Vorgabe)
 −t, −−time das letztmalige Stellen der Systemuhr ausgeben −u, −−users angemeldete Benutzer anzeigen
 −−help diese Hilfe anzeigen und beenden
 −−version Versionsinformation anzeigen und beendenBeispiele: who −−help who am I who 
 who −H
 who −a
```

```
Kommando: ps − Liste von Prozessen ausgebenSyntax:
 ps [Optionen] Achtung!!!! Die Parameter dieses Kommandos sind vom Betriebssystem abhängig.Beschreibung: Ausgabe von Informationen über Prozesse: Prozess−IDs Zustand
 belegte Ressourcen
 ausgeführte KommandoBeispiele: ps −efa Alle Prozesse des Systems werden angezeigt − System V (Solaris) ps −aux Alle Prozesse des Systems werden angezeigt − BSD (Linux) ps Alle vom aktuellen Terminal aus gestarteten Prozesse werden angezeigt (kurze Format)
 ps −fu bell Alle Prozesse von Bell werde angezeigt ps −fu 'id −un'  ps −fu 'id −un'
```
## **Kommando:**

 **top − Anzeigen der Aktivitäten von Prozessen dynamisch**

**Syntax:**

 **top [Optionen]**

**Beschreibung:**

 **Ausgabe der aktivsten Prozessen in einer Tabelle. Die Tabelle wird automatisch in gewissen Zeitabständen aktuallisiert.**

**Beispiel:**

 **top**

## **Kommando:**

 **prstat − Anzeigen der Aktivitäten von Prozessen dynamisch (nur Solaris)**

**Syntax:**

 **prstat [Optionen]**

**Beschreibung:**

 **Ausgabe der aktivsten Prozessen in einer Tabelle. Die Tabelle wird automatisch in gewissen Zeitabständen aktuallisiert.**

**Beispiel:**

 **prstat**

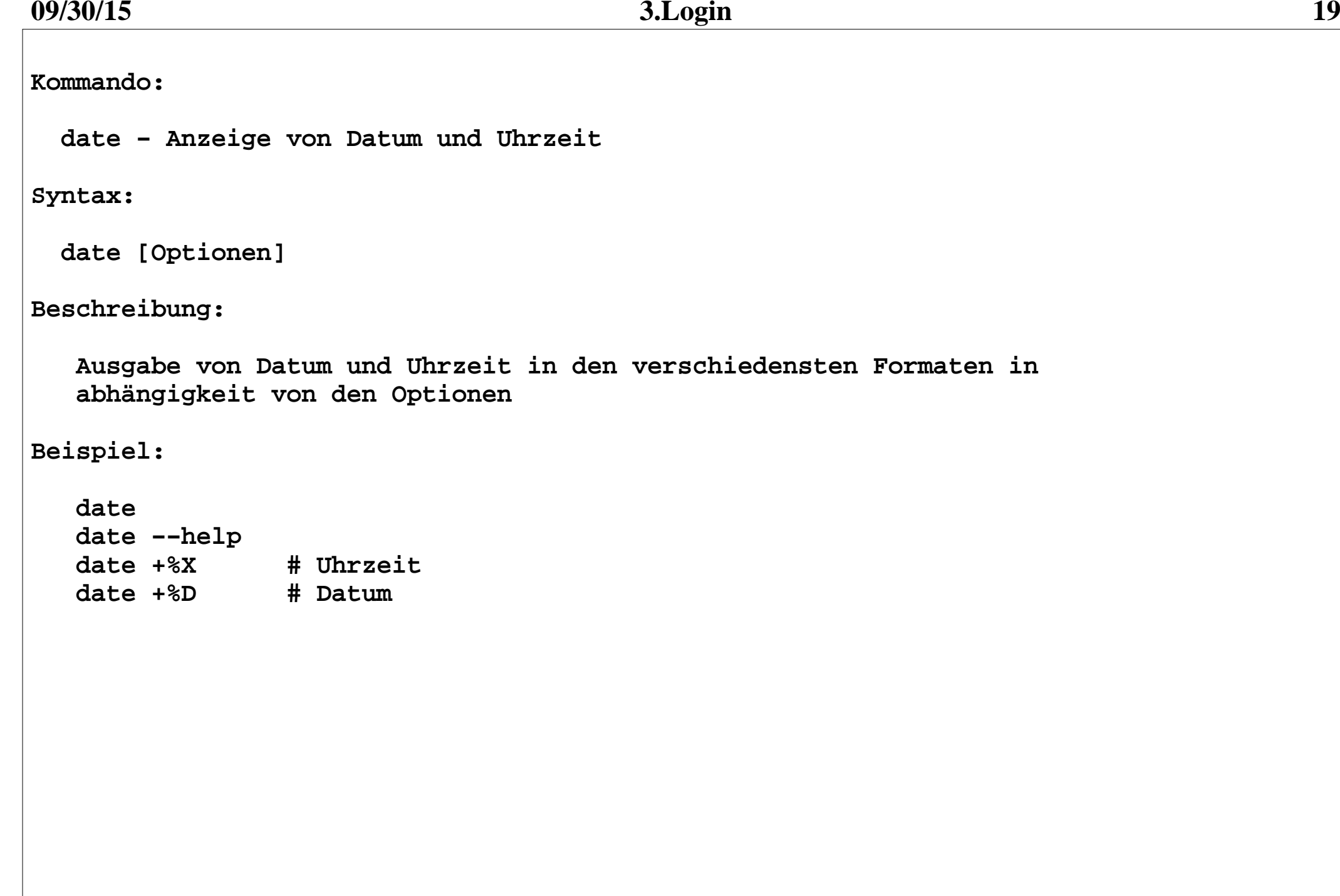

**Einstellen der Umgebung am Institut−−−−−−−−−−−−−−−−−−−−−−−−−−−−−−−** 

 **Die Systemadministratoren haben schon etwas für die Nutzer gemacht.**

**Ändern der Umgebung für einen Nutzer mit:**

 **/usr/local/bin/huinstall ( nur auf rabe, star, adler, condor) wenn man nicht auf rabe, star, adler oder condor ist: ssh adler /usr/local/bin/huinstall**

 **Der Nutzer kann dabei folgende Einstellungen wählen:**

 **Mailserver − Server, auf dem die Mail des Nutzers gespeichert wird. Für neue Studenten immer**

## **mailbox**

 **Shell − vom Nutzer nach dem Login benutzte Standarshell. Folgende Shells stehen zur Verfügung: sh − Bourne Shell**

 **csh − C−Shell**

 **bash − Bourne Again Shell (für Anfänger empfohlen)**

 **tcsh − Turbo C−Shell**

 **ksh − Korn−Shell**

**Nach dem Ändern ist ein Logout und ein neues Login notwendig, damitdie Änderungen notwendig werden**

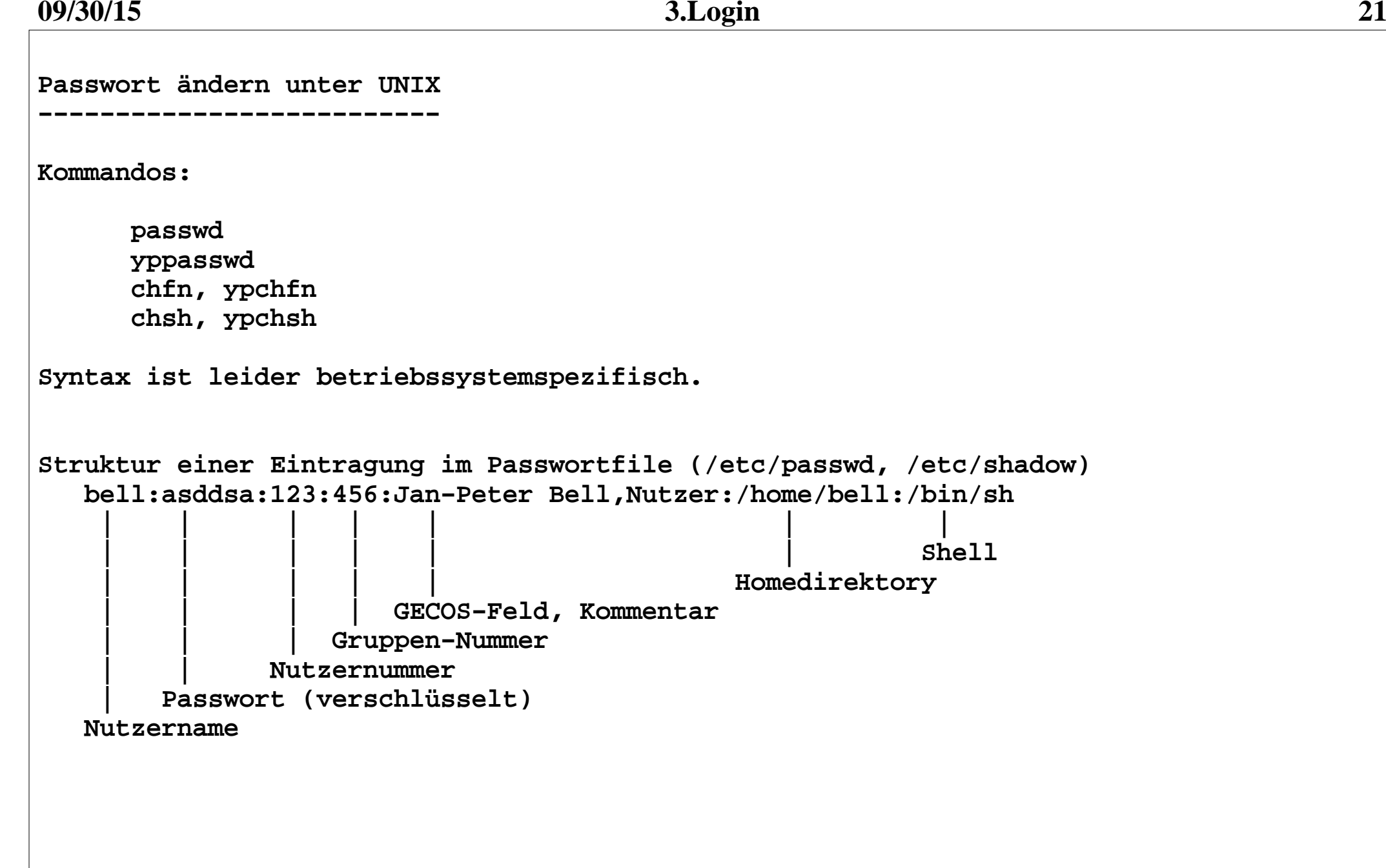

**Passwort ändern im Institut**

**−−−−−−−−−−−−−−−−−−−−−−−−−−−**

**Passwort−Änderung geht leider nicht mehr über ein Kommando, sondern nur über:**

 **https://www2.informatik.hu−berlin.de/rbg/Intern\_SSL/password.de.shtml**

**Ändert das Passwort in allen Datenbasen der Informatik gleichzeitig. Passwort−Datenbasen am Institut:**T.DAP  **LDAP**

 **Windows**

**Die Änderung des Passwortes wird nicht sofort in den Datenbanken wirksam!!!!!!! Man kann das Passwort mehrmals hintereinander ändern. Zur Authentifizierung dient immer das alte Passwort aus der LDAP−Datenbank. Die letzte Änderung wird wirksam!!!**

**Die Änderung der Passwort−Eintragung erfolgt in den Datenbanken spätestens zur** 

 **nächsten vollen Stunde** 

**In dringenden Fällen die Systemadministratoren bestechen (III.204, III.203, III.202, III.206).**

**Achtung!!! Bei der Nutzung des WWW−Server www2.informatik.hu−berlin.de ist hier eine Authentifizierung (Nutzername, Passwort) notwendig − Ausnahme:Rechnern des Instituts.** 

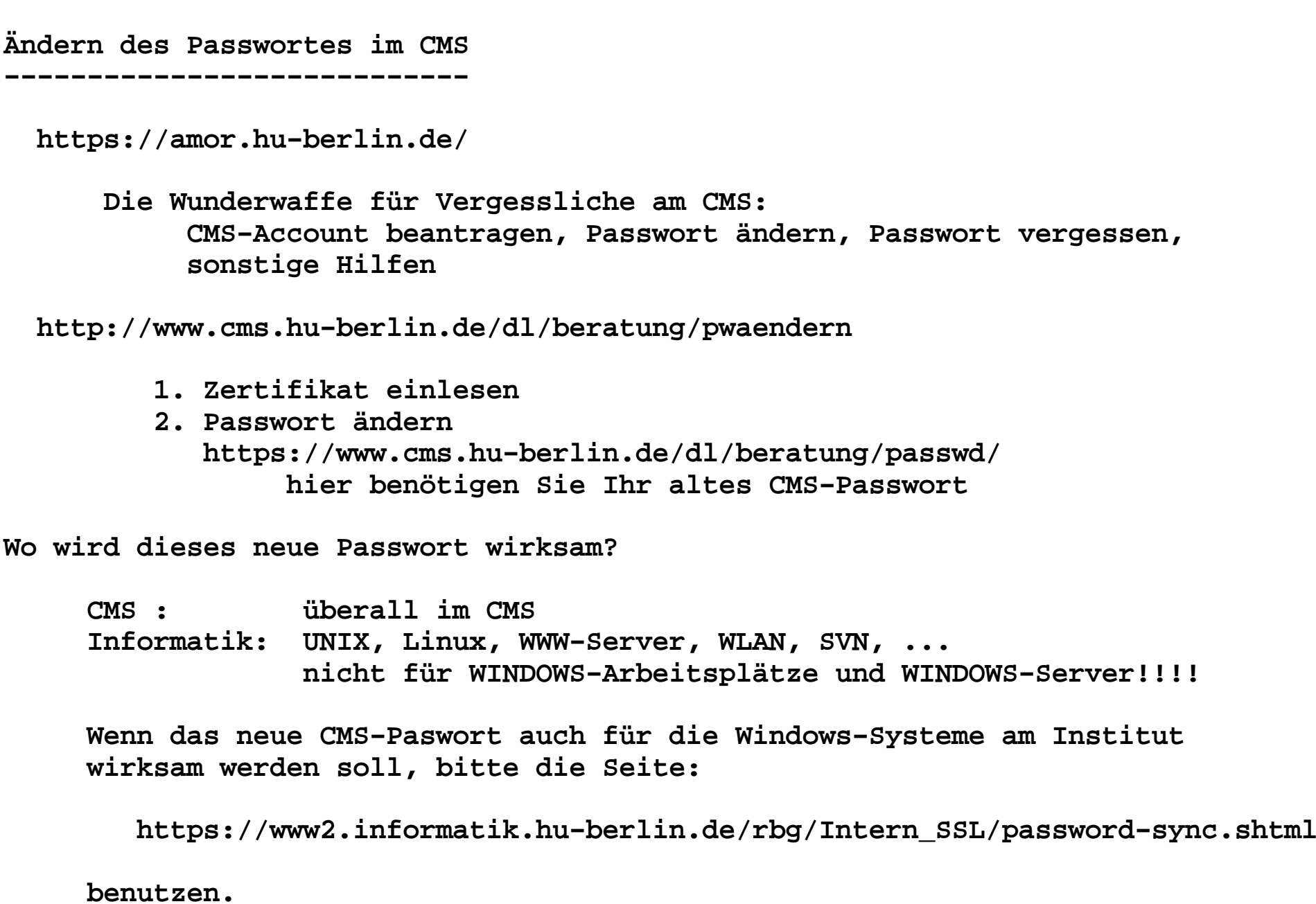

**09/30/15**

**Kann ich von UNIX aus auch Windows benutzen? −−−−−−−−−−−−−−−−−−−−−−−−−−−−−−−−−−−−−−−−−−−− jaWie?1. Standardtool von allen UNIX−Systemen (Linux,... ): /bin/rdesktop −k de −u ms\\sbell −g 1024x768 tornado /bin/rdesktop −k de −u ms\\sbell −g 1024x768 orkan (Sound unidirektional)2. Sun−Ray − nur Solaris (mit Sound in and out): /bin/uttsc −l de −u ms\\sbell −T tornado:bell −g 1024x768 tornado /bin/uttsc −l de −u ms\\sbell −T orkan:bell −g 1024x768 orkan (Sound bidirektional)Accounts und Passwörter wie bei UNIX.**